# **ex QPS2DIGAS**

#### **Export von in QPS eingecheckten Produktionsseiten für das Digitale Archiv System (DIGAS)**

Die XTension exportiert Artikel von in QPS eingecheckten QuarkXPress Seiten strukturiert in eine ASCII-Datei. Im Artikel enthaltende Bilder werden in einem festgelegten Ordner gesammelt und über Platzhalter in der ASCII Datei vorgehalten. Die exportierten Inhalte können nun in das Digitale Archiv System (DIGAS) importiert werden.

#### Funktionsweise:

Vor dem Export, wird in den Vorgaben der Speicherort der Exportdaten (ASCII/PDF) festgelegt. Die in den Definitionen eingegebenen, bzw. aus QPS eingelesenen Informationen (Jahrgang, Rubrik, Autor) erscheinen im Digas Export File (siehe unten).

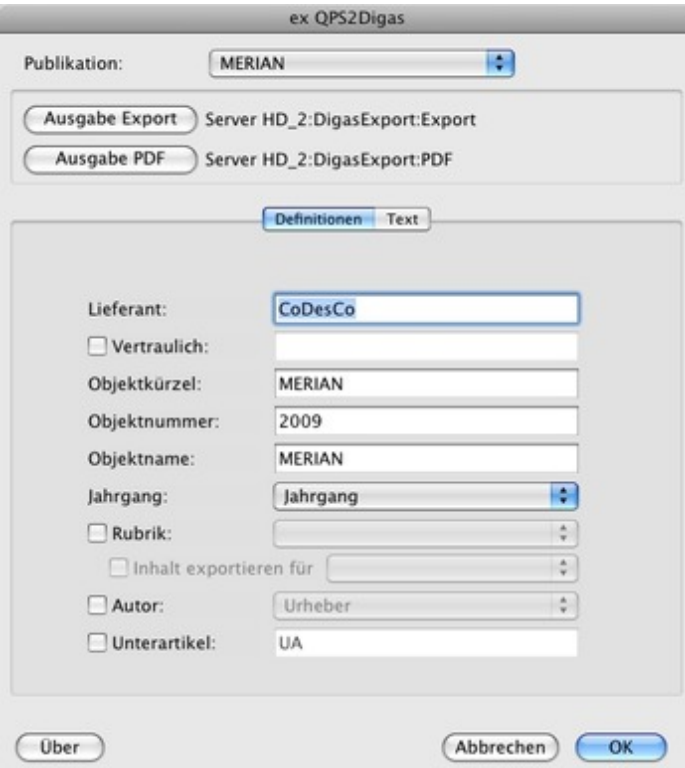

Weiterhin müssen vor dem Export die QPS [Komponentenbezeichnung](http://www.codesco.com/index.php?eID=tx_cms_showpic&file=fileadmin%2Fbilder_grafiken%2FScreenshots%2FQPS2Digas_prefs_definitionen.jpg&md5=48ab27e3e0a2aff8bbeae4fd2225f523725667da¶meters[0]=YTo0OntzOjU6IndpZHRoIjtzOjQ6IjgwMG0iO3M6NjoiaGVpZ2h0IjtzOjQ6IjYw¶meters[1]=MG0iO3M6NzoiYm9keVRhZyI7czo0MToiPGJvZHkgc3R5bGU9Im1hcmdpbjowOyBi¶meters[2]=YWNrZ3JvdW5kOiNmZmY7Ij4iO3M6NDoid3JhcCI7czozNzoiPGEgaHJlZj0iamF2¶meters[3]=YXNjcmlwdDpjbG9zZSgpOyI%2BIHwgPC9hPiI7fQ%3D%3D) (Layout-Element) den Digasbezeichnungen (DIGAS-Feld) zugeordnet werden.

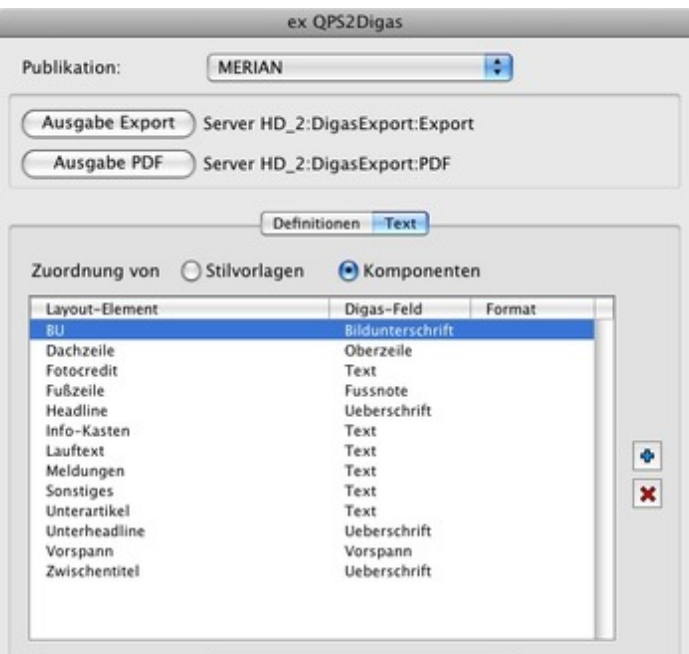

Sollen Artikel exportiert werden, fragt die XTension beim Aufruf die folgenden Parameter ab: Publikation, Ausgabe-Nr., Jahrgang und E-Tag. Die für die Abfrage notwendigen Metadaten können als QPS Attribute ausgelesen bzw. als Konstante gesetzt werden.

Optional kann zusätzlich zum DIGAS Export auch noch ein PDF von dem exportierten Artikel erstellt werden.

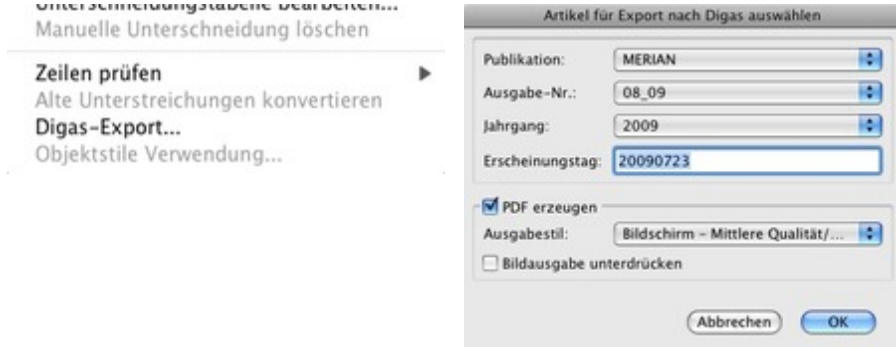

Sind alle Einstellungen vollzogen, wird der ausgewählte Artikel in eine ASCII Datei konvertiert. Diese beinhaltet zusätzlich alle zuvor eingegebenen bzw. [ausgewählten](http://www.codesco.com/index.php?eID=tx_cms_showpic&file=fileadmin%2Fbilder_grafiken%2FScreenshots%2FQPS2Digas_artikelexport.jpg&md5=262f13433003d758175f155de2f77c6977e526ea¶meters[0]=YTo0OntzOjU6IndpZHRoIjtzOjQ6IjgwMG0iO3M6NjoiaGVpZ2h0IjtzOjQ6IjYw¶meters[1]=MG0iO3M6NzoiYm9keVRhZyI7czo0MToiPGJvZHkgc3R5bGU9Im1hcmdpbjowOyBi¶meters[2]=YWNrZ3JvdW5kOiNmZmY7Ij4iO3M6NDoid3JhcCI7czozNzoiPGEgaHJlZj0iamF2¶meters[3]=YXNjcmlwdDpjbG9zZSgpOyI%2BIHwgPC9hPiI7fQ%3D%3D) (QPS Kopffelder) Informationen. Die Inhalte dieser ASCII Datei können nun in DIGAS importiert werden. Abhängig von der zuvor festgelegten Zuordnung von QPS Komponentenbezeichnungen und DIGAS Bezeichnungen werden die Seiteninhalte/- informationen strukturiert in der DIGAS Datenbank abgelegt.

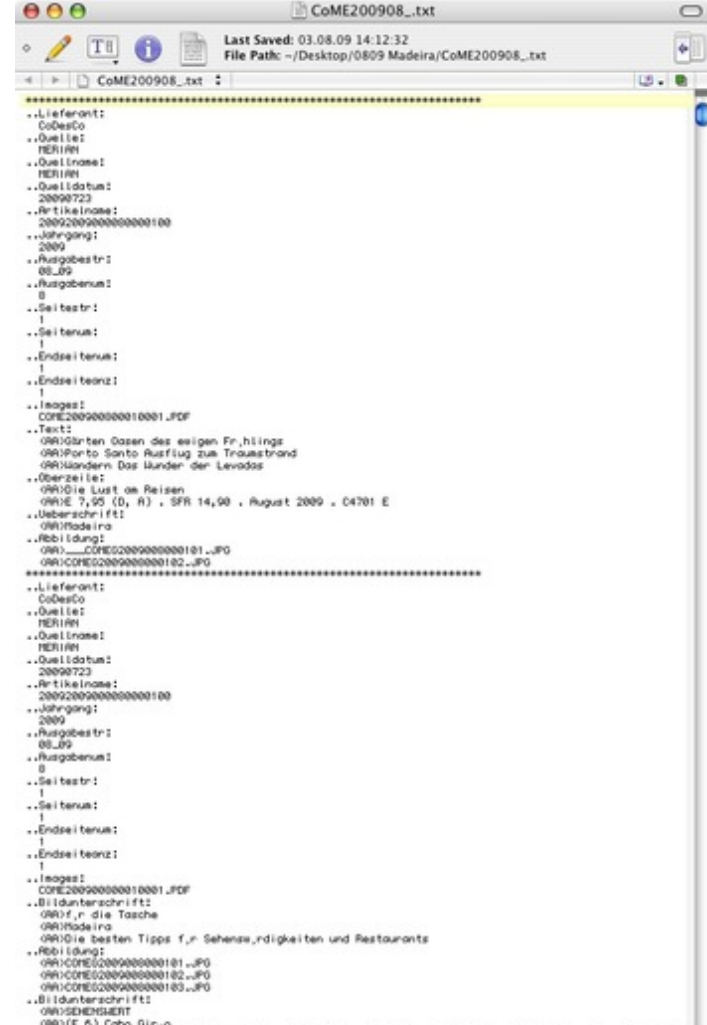

# *[Kategorie](http://www.codesco.com/index.php?eID=tx_cms_showpic&file=fileadmin%2Fbilder_grafiken%2FScreenshots%2FQPS2Digas_TXT_Exportfile.jpg&md5=74887d238915d44ba7b53583cfa7d71dc05e8983¶meters[0]=YTo0OntzOjU6IndpZHRoIjtzOjQ6IjgwMG0iO3M6NjoiaGVpZ2h0IjtzOjQ6IjYw¶meters[1]=MG0iO3M6NzoiYm9keVRhZyI7czo0MToiPGJvZHkgc3R5bGU9Im1hcmdpbjowOyBi¶meters[2]=YWNrZ3JvdW5kOiNmZmY7Ij4iO3M6NDoid3JhcCI7czozNzoiPGEgaHJlZj0iamF2¶meters[3]=YXNjcmlwdDpjbG9zZSgpOyI%2BIHwgPC9hPiI7fQ%3D%3D)*

XTension

### *Thema*

- Database
- Publishing
- Konvertierung

# *Verwandte Produkte*

- ex QPS2PMG
- Redaktionssystem

### *Hersteller*

[CoDesCo](http://www.codesco.com/de/ex-qps2pmg.html)

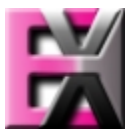

*ex QPS2DIGAS 8* **Betrie[bssystem](http://www.codesco.com/index.php?eID=tx_cms_showpic&file=uploads%2Ftx_saltproductdb%2Fextended_technologies_logo_04b774.jpg&md5=0dd184871563dbda4590383dc5b8f6cd3fdf291e¶meters[0]=YToyOntzOjc6ImJvZHlUYWciO3M6NTM6Ijxib2R5IHN0eWxlPSJtYXJnaW46IDBw¶meters[1]=eDsgYmFja2dyb3VuZC1jb2xvcjogI0ZGRkZGRiI%2BIjtzOjQ6IndyYXAiO3M6Mzc6¶meters[2]=IjxhIGhyZWY9ImphdmFzY3JpcHQ6Y2xvc2UoKTsiPiB8IDwvYT4iO30%3D) Mac OS:** X 10.5, X 10.4 **Software XPress:** 8.x, 7.4

**Sprache** Deutsch, Englisch

#### **Produktvariante**

Vollversion, Demoversion (verfügbar auf Anfrage)

### **Lieferform**

digital

**Status** Produkt verfügbar

Angebot anfordern